**Secretaría** de Educación Gobierno del Estado de Puebla

# **Cédula Informativa TRAMITA-SE**

# **JUSTIFICACIÓN**

## **Objetivo del trámite**

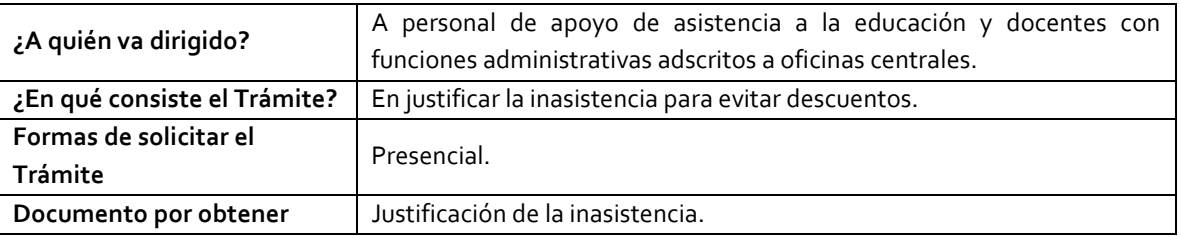

### **Requisitos**

Criterios: Cumplir con las normas y lineamientos previamente establecidos para ser acreedor a la justificación de las inasistencias.

#### **Requisitos:**

• Llenar el formato de justificación que se encuentra en el Portal Oficinal de esta Secretaría con firma y sello oficial en original y copia.

\*En caso de justificación por motivo de consulta médica entregar comprobante de asistencia del ISSSTE o ISSSTEP.

\*En caso de comisiones se deberá entregar el formato de justificante con sello oficial del lugar al que se comisionó.

 *El justificante deberá entregarse en el lapso máximo a 3 días hábiles posteriores a su inasistencia.*

Av. Jesús Reyes Heroles s/n colonia Nueva Aurora Puebla, Pue. C.P.72070 Tel. (222) 2 29 69 00 Ext. 1072 **[controldepersonal@seppue.gob.mx](mailto:controldepersonal@seppue.gob.mx) | [www.sep.puebla.gob.mx](http://www.sep.puebla.gob.mx/)**

**GOBIERNO DEL ESTADO DE PUEBLA** 

# Secretaría de Educación **Gobierno del Estado de Puebla**

**Pasos a Seguir** USUARIO (Paso 1. Consultar los requisitos . Paso 2. Descargar y llenar el peso 2. Entregar el formato y recibir acuse de recibido. formato de justificante de

**Descripción**

Paso 1. Consultar los requisitos en el Departamento de Pagos y Plantillas o en el portal oficial de la Secretaría de Educación a través de la siguiente liga: [https://sep.puebla.gob.mx](https://sep.puebla.gob.mx/)

**Paso 2.** Descargar y llenar el formato de justificante.

**Paso 3.** Entregar el formato de justificante en el área de control de personal y se acusa de recibido.

#### **Información de Interés**

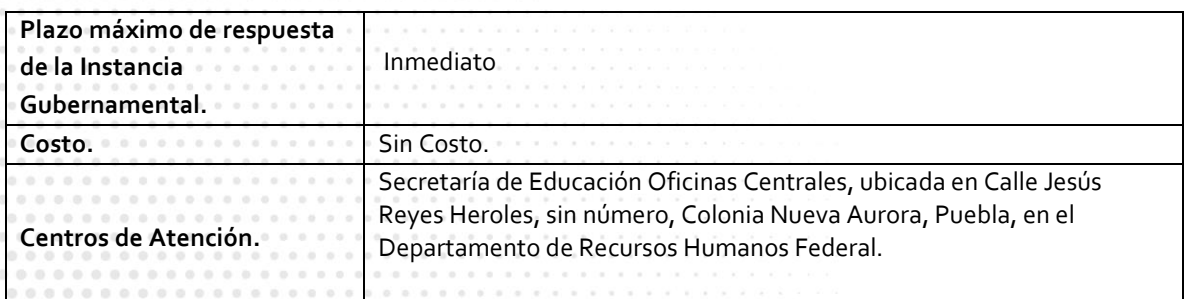

Av. Jesús Reyes Heroles s/n colonia Nueva Aurora Puebla, Pue. C.P.72070 Tel. (222) 2 29 69 00 Ext. 1072 **[controldepersonal@seppue.gob.mx](mailto:controldepersonal@seppue.gob.mx) | [www.sep.puebla.gob.mx](http://www.sep.puebla.gob.mx/)**

**GOBIERNO DEL ESTADO DE PUEBLA** 

# Secretaría de Educación<br>
Gobierno del Estado de Puebla

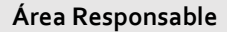

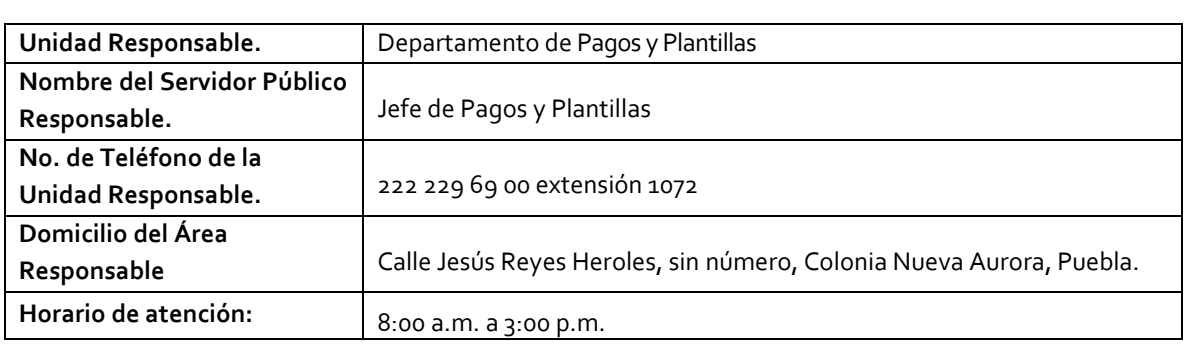

**Notas**

Si le solicitan requisitos adicionales o no le atienden en los tiempos establecidos de la presente cédula, favor de enviar correo electrónico [a portalsep@puebla.gob.mx](mailto:portalsep@puebla.gob.mx) o comuníquese al teléfono 222 303 46 00 extensiones 292306, 292318 y 292329

Av. Jesús Reyes Heroles s/n colonia Nueva Aurora Puebla, Pue. C.P.72070 Tel. (222) 2 29 69 00 Ext. 1072 **[controldepersonal@seppue.gob.mx](mailto:controldepersonal@seppue.gob.mx) | [www.sep.puebla.gob.mx](http://www.sep.puebla.gob.mx/)**

**GOBIERNO DEL ESTADO DE PUEBLA**